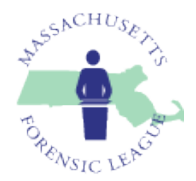

# *Massachusetts Speech and Debate League State Debate Championship Tournament March 2024*

This document aims to help schools gather bid information for the State Championship Tournament that will take place in March 2024 (se[e here\)](https://www.msdlonline.org/schedule.html)

This document addresses Lincoln-Douglas (LD) and Public Forum (PF) debate.

- Students can compete in Policy debate and Big Questions debate without earning bids.
- See requirements for the MSDL State Speech Championship for Congressional Debate, which will take place at that tournament.

## Contents

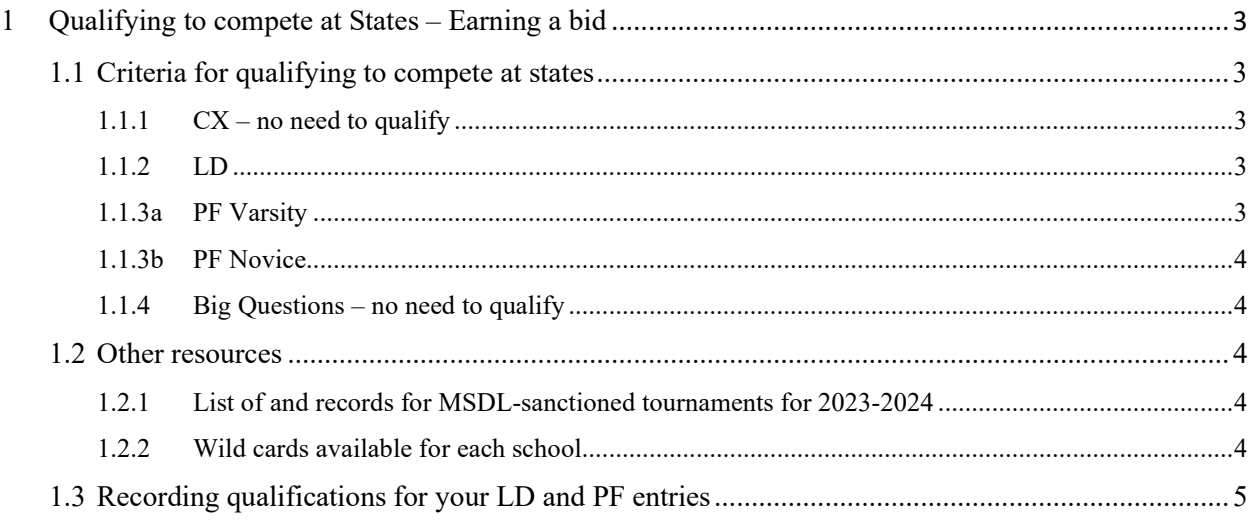

## <span id="page-2-0"></span>**1 Qualifying to compete at States – Earning a bid**

This section describes how debaters qualify to compete at States:

- Section 1.1 describes the criteria for qualifying to compete at States.
- Section 1.2 details other resources, including the list of MSDL league tournaments this year and a link to the records for those tournaments (Section 1.2.1), and the number of wildcard entries your school may enter (Section 1.2.2)
- Section 1.3 explains how to enter documentation for qualification of your debate entries.

#### <span id="page-2-1"></span>**1.1 Criteria for qualifying to compete at states**

#### <span id="page-2-2"></span>**1.1.1 CX – no need to qualify**

Any debater can compete in CX at the State championship. There are no prior requirements.

#### <span id="page-2-3"></span>**1.1.2 LD**

LD entries may qualify in any of the following ways:

(1) *Earn a winning record at an MSDL sanctioned tournament in LD during the current academic year*. Earning a winning record in a Varsity, open, or JV division earns qualification to debate in Varsity or Novice LD at States. Earning a winning record in the Novice division earns qualification to debate in Novice LD at States.

OR

*Rank among the top 8 entries at an MSDL sanctioned tournament* in LD during the current academic year. Earning a top-8 spot in a Varsity, open, or JV LD earns qualification to debate in Varsity or Novice LD at States. Earning a top-8 spot in Novice LD earns qualification to debate in Novice LD at States.

- (2) *Enter as a wildcard entry*.
- (3) *Meet alternate criteria* Compete in the LD varsity, open, or JV divisions at any 3 MSDL sanctioned tournaments during the current academic year. To debate in the LD Varsity division at States, the debater must have competed in a Varsity, open, or JV division in LD at an MSDL sanctioned tournament at least 3 times during the current academic year.

#### <span id="page-2-4"></span>**1.1.3a PF Varsity**

A PF team of two debaters may qualify to debate in PF Varsity at States in any of the following ways:

- (1) *Earn a winning record together, as a team, debating together as a pair, at an MSDL sanctioned tournament in PF during the current academic year*. Earning a winning record in a Varsity, open, or JV division earns qualification to debate in Varsity PF at States.
- (2) *Enter as a wildcard entry*.
- (3) *Meet alternate criteria* By (a) earning a preliminary round winning record in a varsity, JV, or open divisions at a Tournament of Champions qualifier tournament, *debating together as a pair*, and (b) for both partners – debating individually (with other partners) or together in PF at four MSDL-sanctioned tournaments during the current season (see Section 1.2.1)

#### <span id="page-3-0"></span>**1.1.3b PF Novice**

A PF team of two debaters may qualify to debate in PF Novice at States in any of the following ways:

- (1) *Earn a winning record together, as a team, at an MSDL-sanctioned tournament in PF during the current academic year*.
- (2) *Enter as a wildcard entry*.
- (3) *Meet alternate criteria* By (a) debating together, as a pair, in PF at an MSDL-sanctioned tournament during the current season; and (b) for both partners – debating individually (with other partners) or together in PF at four MSDL-sanctioned tournaments during the year (see Section 1.2.1).

#### <span id="page-3-1"></span>**1.1.4 Big Questions – no need to qualify**

Any debater can compete in BQ at the State championship. There are no prior requirements.

#### <span id="page-3-2"></span>**1.2 Other resources**

#### <span id="page-3-3"></span>**1.2.1 List of and records for MSDL-sanctioned tournaments for 2023-2024**

To look up a record at a tournament, (1) click on the link in the right column of the table below, (2) click on the RESULTS tab, (3) select the debate division (e.g., Novice LD or Varsity PF) from the drop-down menu on the right, and (4) click on the blue "Prelim Records" button or on the blue "Prelim Seeds" button, also on the right.

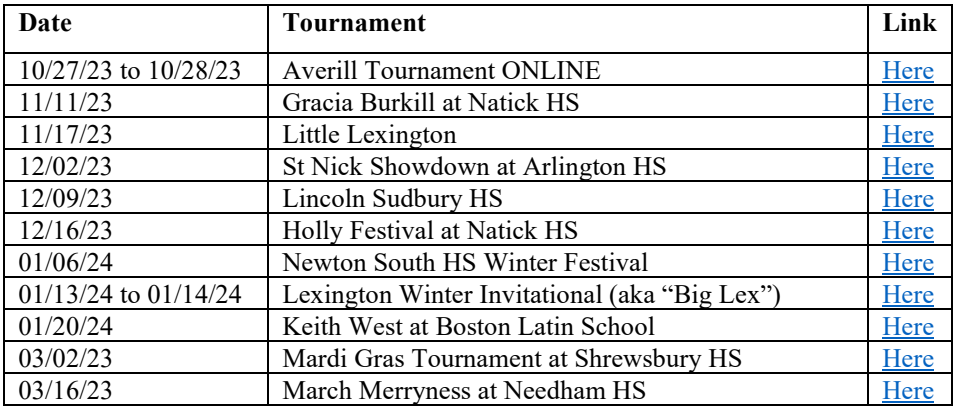

#### <span id="page-3-4"></span>**1.2.2 Wild cards available for each school**

Schools receive wildcards as follows:

- "New" schools may each send a total of four wildcard entries across the LD and PF divisions. A new school is one that has not competed in CX, LD, PF, or BQ debate in the MSDL during any of the previous four years academic years (including the current year).
- Other schools may each send a total of two wildcard entries across the LD and PF divisions.

### <span id="page-4-0"></span>**1.3 Recording qualifications for your LD and PF entries**

Enter qualifying information for each entry into (1) Tabroom and (2) a supplemental spreadsheet.

Entering information into Tabroom (when tournament registration opens)

- For each entry, Tabroom **Qualifiers (1 Required)** prompts for qualifying Oualifier Tournament Result information, including a \* Qualifier 1 TOURNAMENT, and a RESULT Save Details
- *For teams that qualify on the basis of a winning record or (in the case of LD) a top-eight finish at an MSDL-sanctioned tournament (item (1) in Sections 1.1.2, 1.1.3a, and 1.1.3b)* – Enter the name of the tournament and the preliminary round record. For example, for a team that earned 3 wins and 2 losses at the Winter Wonderland tournament, enter "Winter Wonderland" into the TOURNAMENT field, and "3-2" in the RESULT field. For an LD debater who finished in  $4<sup>th</sup>$ place at Mardi Gras, enter "Mardi Gras" in the TOURNAMENT field, and "4th place" in the RESULT field.
- *For teams entering as a wildcard (item (2) in Sections 1.1.2, 1.1.3a, and 1.1.3b)* Enter "Wildcard" in the TOURNAMENT field and "Not applicable" in the RESULT field.
- *For teams that meet alternate criteria (item (3) in Sections 1.1.2, 1.1.3a, and 1.1.3b)* Enter "Spreadsheet" in the TOURNAMENT field and "Not applicable" in the RESULT field. Fill in the needed information in the spreadsheet (see immediately below).

Entering information into the spreadsheet – only for teams qualifying using the *alternative criteria* (item (3) in Sections 1.1.2, 1.1.3a, and 1.1.3b)

We have created a spreadsheet template for each school to record qualification information.

- First, copy to your own computer the state debate championship Google Sheets workbook template [\(here\)](https://docs.google.com/spreadsheets/d/1eB44RTIQq72MIJ7aNAhxOvHHfot0Tg6AcYj64ubLAt4/edit?usp=sharing).
- Select the appropriate sheet by clicking on one of the tabs at the bottom of the displayed sheet (PF-N for Public Forum Novice, PF-V for Public Forum Varsity, LD-N for Lincoln-Douglas Novice, and LD-V for Lincoln-Douglas Varsity)
- After entering the qualifying information (see above), rename your copy of the spreadsheet as <<School>> - MSDL Bids - 2024 (e.g., "NewtonSouth – MSDL Bids - 2024"
- Share the link to your spreadsheet to Joshua Cohen at  $jcohen1964@gmail.com$